# Personnaliser et paramétrer Google Chrome

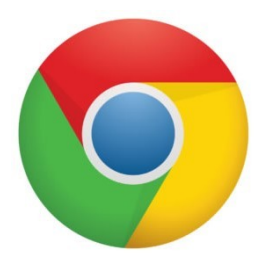

# **Tenir son navigateur à jour, toujours !**

Comme pour toutes applications et autres logiciels, les mises à jour sont très importantes pour assurer la stabilité et surtout la sécurité de solutions, Google Chrome ne fait pas exception. Les mises à jour régulières permettent au navigateur de combler des failles de sécurité, de réduire le nombre de bugs et de ralentissements mais aussi d'être compatible avec de nouvelles technologies web. En somme, l'utilisateur a tout intérêt à **mettre à jour Chrome** pour bénéficier des nouvelles fonctionnalités.

#### **Sécuriser sa navigation Internet**

Une installation propre et à jour ne suffisent pas pour surfer sans risque sur le web. Le navigateur Chrome intègre un large éventail de fonctionnalités dédiées à la protection de la vie privée et de la confidentialité. En effet, la navigation sur le web peut être affectée par des personnes malveillantes en ligne, des outils de suivi publicitaires et des fuites de données personnelles.

Pour s'en prémunir, le navigateur fournit une synchronisation de Chrome avec son compte Google, le navigateur propose pêle-mêle la gestion des mots de passe, de l'historique, des favoris et des extensions entre tous les appareils. L'utilisateur est invité à prendre bien conscience des informations comme le cache et les cookies qui recueillent de nombreuses données personnelles de navigation.

#### **Synchroniser Google Chrome avec son compte Google**

Cliquez sur le bouton avec les trois points en haut et à droite du navigateur.

#### Dans le menu, cliquez sur **Paramètres**

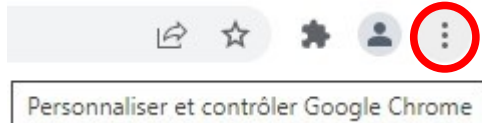

Google et vous

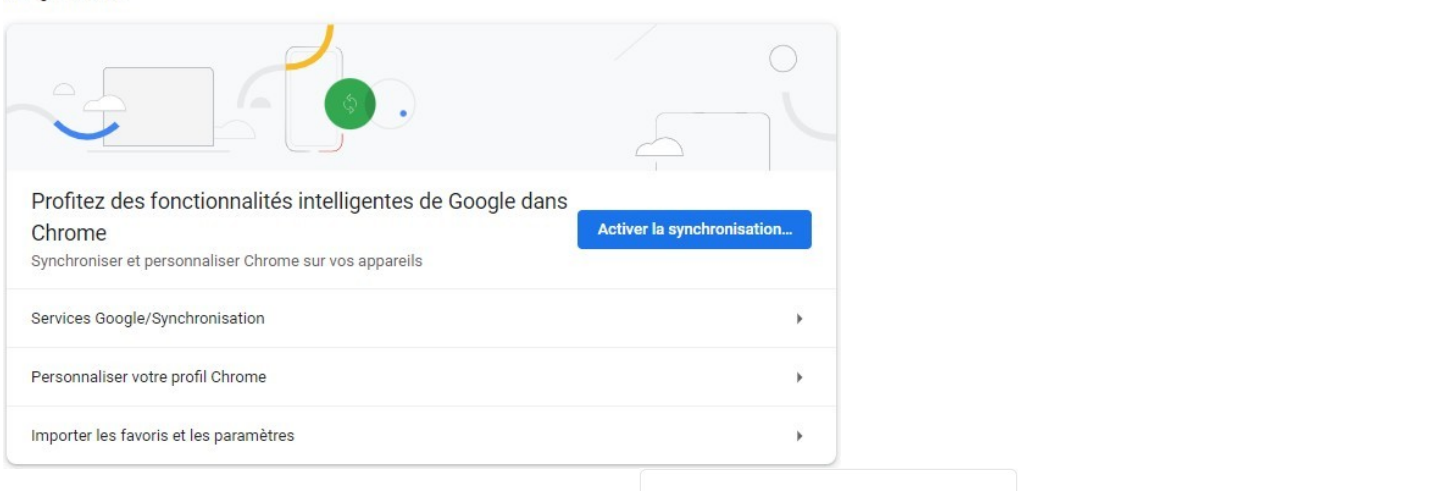

# Cliquez sur **Activer la synchronisation**

Renseignez votre adresse

Puis cliquez sur **Suivant**

Ensuite indiquez votre mot de passe.

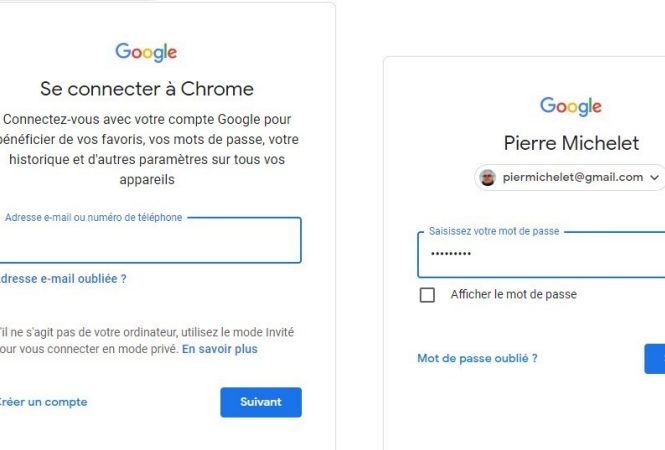

# **Personnaliser la page d'accueil**

Configuré par défaut, Chrome s'ouvre, ainsi que les nouveaux onglets, sur la page nommée « Nouvel onglet ». L'utilisateur peut y modifier l'arrière-plan, les raccourcis disponibles ainsi que le thème général de Chrome. Il est aussi possible de changer la page d'accueil de Chrome par le site web de son choix, un groupe d'onglets, une page vierge ou bien les dernières pages ouvertes par l'utilisateur.

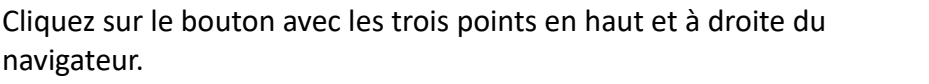

Dans le menu, cliquez sur **Paramètres**

Puis dans le menu dans gauche sur **Au démarrage**

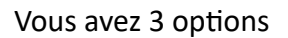

Si vous sélectionnez la dernière, votre navigateur s'ouvrira avec les pages que vous avez indiqués.

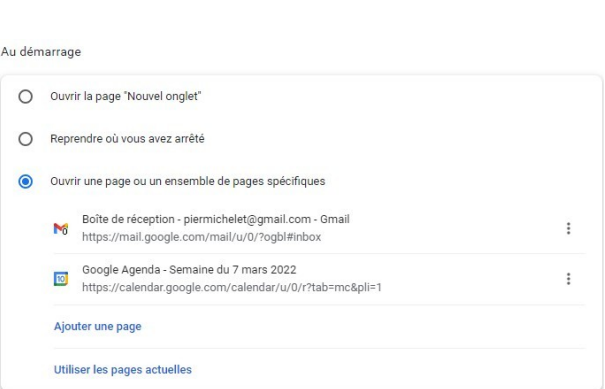

Personnaliser et contrôler Google Chrome

# **Personnaliser Chrome et les moteurs de recherche**

Un moteur de recherche est propre à chaque utilisateur selon ses habitudes, ses besoins et ses convictions. Si Bing, Ecosia, Qwant et DuckDuckGo tentent de se faire une place, Google représente une écrasante majorité des utilisations en France et dans le Monde.

Chrome propose Google comme moteur de recherche par défaut et dispose une liste composée des moteurs Yahoo! France, Qwant, Bing et DuckDuckGo. L'utilisateur a également la possibilité de changer le moteur de recherche sur Google Chrome par celui de son choix.

Cliquez sur le bouton avec les trois points en haut et à droite du navigateur.

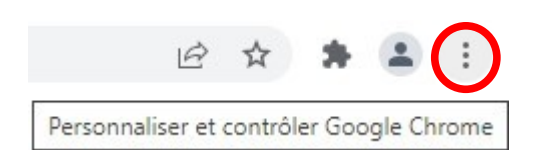

Dans le menu, cliquez sur **Paramètres**

# Puis dans le menu dans gauche sur **Moteur de recherche**

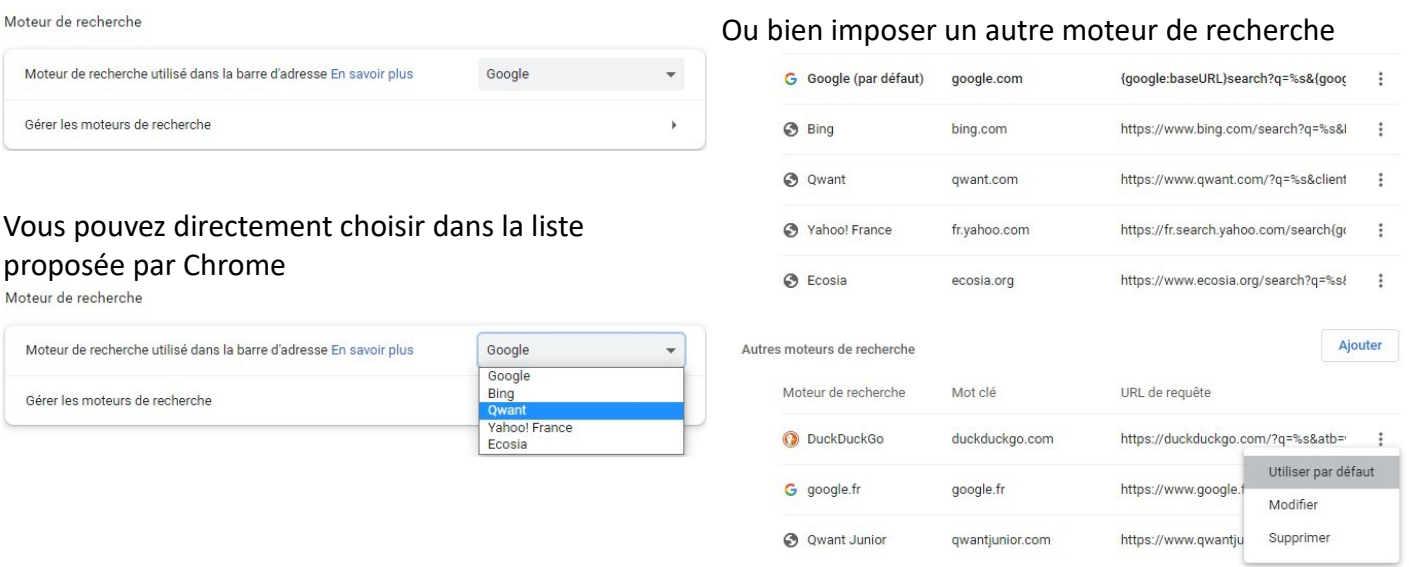

### **Résolutions de problèmes et de bugs**

Même si les performances de Chrome sont au rendez-vous selon les benchmarks effectués dans notre comparatif des navigateurs 2020, le navigateur de Chrome peut rencontrer de nombreux problèmes entre des plantages, ralentissements, des fermetures intempestives ou une consommation excessive de RAM.

Ces désagréments peuvent être causés par la présence d'extensions en trop grand nombre, d'un virus, de données cache trop nombreuses ou d'applications web gourmandes pour une configuration matérielle modeste. Les nouvelles technologies web et notamment les vidéos en très haute résolution peuvent mettre la stabilité du navigateur à défaut sur certains PC.

Pour éviter tous ces problèmes, il est important de savoir comment bien optimiser Google Chrome notamment en ce qui concerne la configuration et la gestion des extensions installées. La suppression des modules inutiles ou douteux est ici un bon exemple.

Si la situation semble inexorable et les problèmes rencontrés à répétition, l'une des meilleures méthodes reste de réinitialiser Chrome. Cette option permet tout de même de garder les paramètres, les favoris, les mots de passe et l'historique.

# **Réinitialiser Google Chrome**

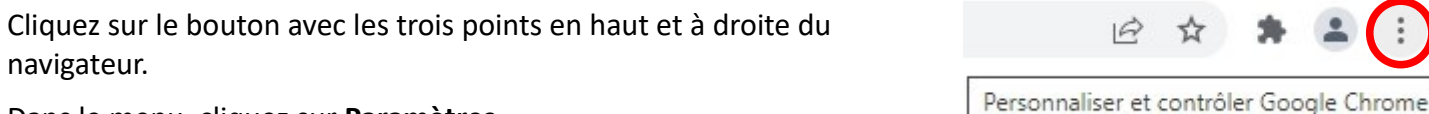

Dans le menu, cliquez sur **Paramètres**

Puis dans le menu dans gauche sur **Paramètres avancés**

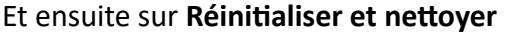

Réinitialiser et nettover

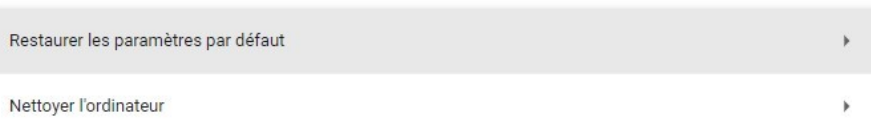

Puis confirmezvotre choix

Au redémarrage Google Chrome sera vierge et aura son apparence normale.

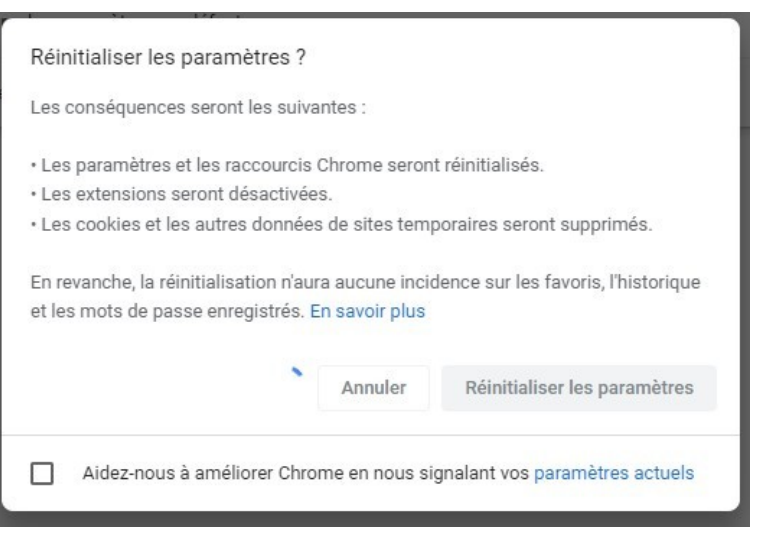

*D'après le site : Clubic et l'article de François Verrier*